# **Checkout pages 3.0.0**

This theme has been updated see [v.3.4.x documentation](https://documentation.inspire-software.com/documentation/wiki/docyescart/create/3.3.x/For%20Business%20Users/Storefront/Themes/3.4.x%20Default%20theme/Checkout%20pages%203.4.0/WebHome?parent=3%5C.3%5C.x.For+Business+Users.Storefront.Themes.3%5C.0%5C.0+Default+theme.Checkout+pages+3%5C.0%5C.0.WebHome)

- [Overview](#page-0-0)
- [Login step page](#page-0-1)
- [Annotations](#page-1-0)
- [Choose delivery address step page](#page-2-0) • [Annotations](#page-2-1)
- [Choose shipping method step page](#page-3-0)
- [Annotations](#page-3-1) [Choose payment method and pay step page](#page-4-0)
	- [Annotations](#page-6-0)

## <span id="page-0-0"></span>**Overview**

Default theme provides customer with simple checkout process:

- **login** facilitated by special login page that consists of both [login and registration](https://docs/display/YD/Login+and+registration+pages+3.0.0) forms to allows both returning and new customers to proceed
- **choose delivery address** driven by address book filtered by allowed locations by current [shop](https://docs/display/YD/Shop). Note that this step may be automatically skipped if shop has shipping methods that do not require shipping address (e.g. digital deliveries)
- **choose shipping method** driven by carriers assigned to current [shop](https://docs/display/YD/Shop)
- **choose payment method and pay** driven by carrier SLA allowed payment methods in conjunction with allowed payment methods for current [shop](https://docs/display/YD/Shop). The act of payment depends on the selected payment method as customer may be either presented with cart data capture form (e.g. Cybersource) or simple button to confirm the order (e.g. payment upon store collection) or be taken to external website (e.g. PayPal button).

Throughout the checkout the customer is presented with clearly marked steps showing them what stage they are at the moment and how many steps left to complete the checkout.

It must also be noted that checkout has a different header and footer implementation with less information to avoid customers distractions from the checkout. It is recommended to keep links leading away from the process to minimum and instead include all information right on the pages themselves to provide customer with guidance and reassurance thus preventing checkout abandonment.

# <span id="page-0-1"></span>**Login step page**

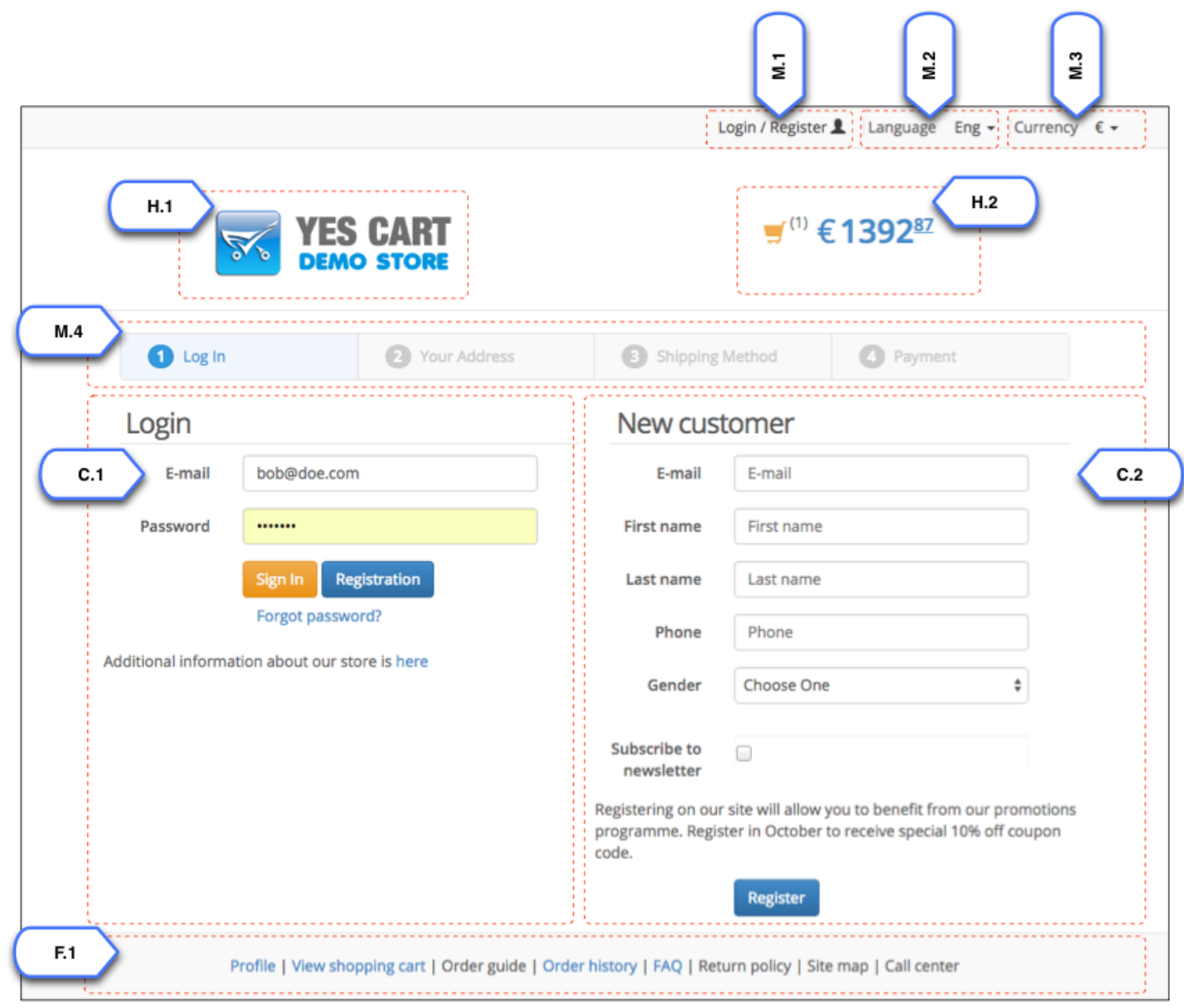

<span id="page-1-0"></span>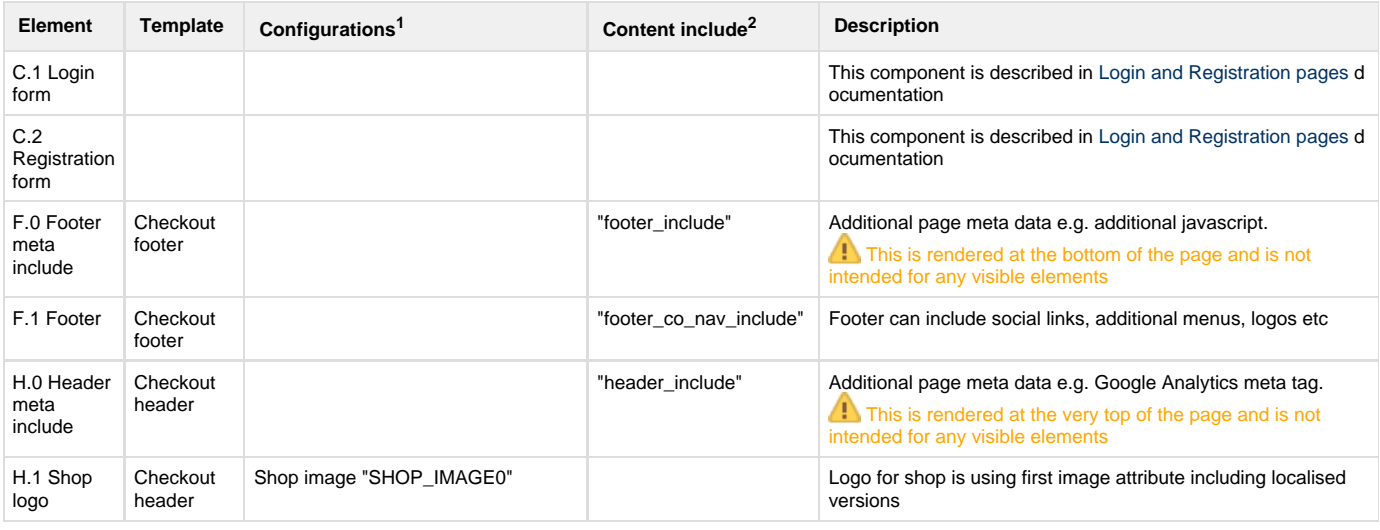

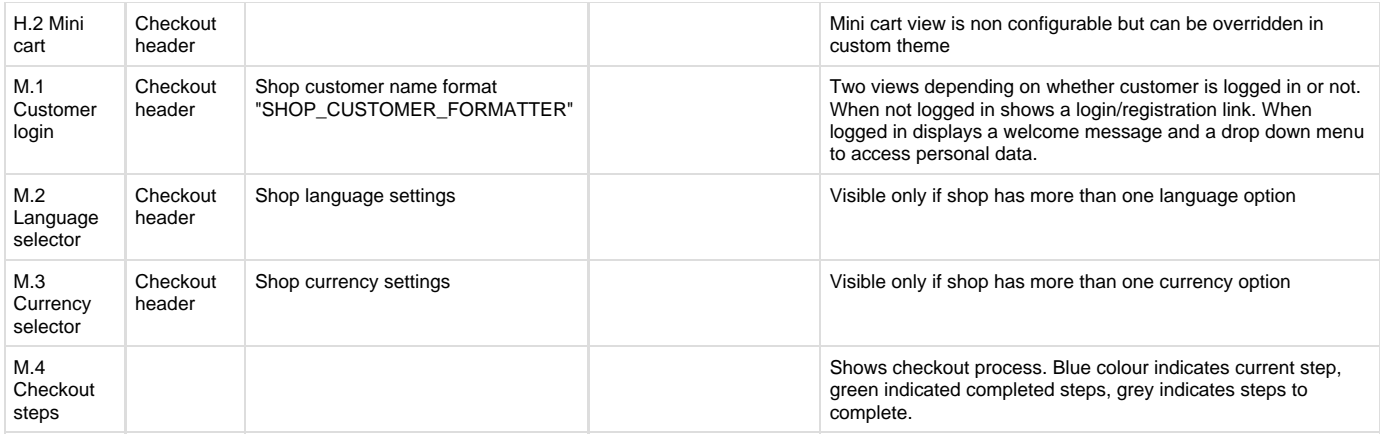

<sup>1</sup>Configurations refer to [shop](https://docs/display/YD/Shop) and [category](https://docs/display/YD/Catalog) custom attributes that define behaviour of components

<sup>2</sup>Content include refers to shop URI suffix for content. For example if shop has code "SHOP10" and content include is specified as "custom\_content" then URI of the content include that will be rendered is "SHOP10\_custom\_content"

# **Choose delivery address step page**

<span id="page-2-1"></span><span id="page-2-0"></span>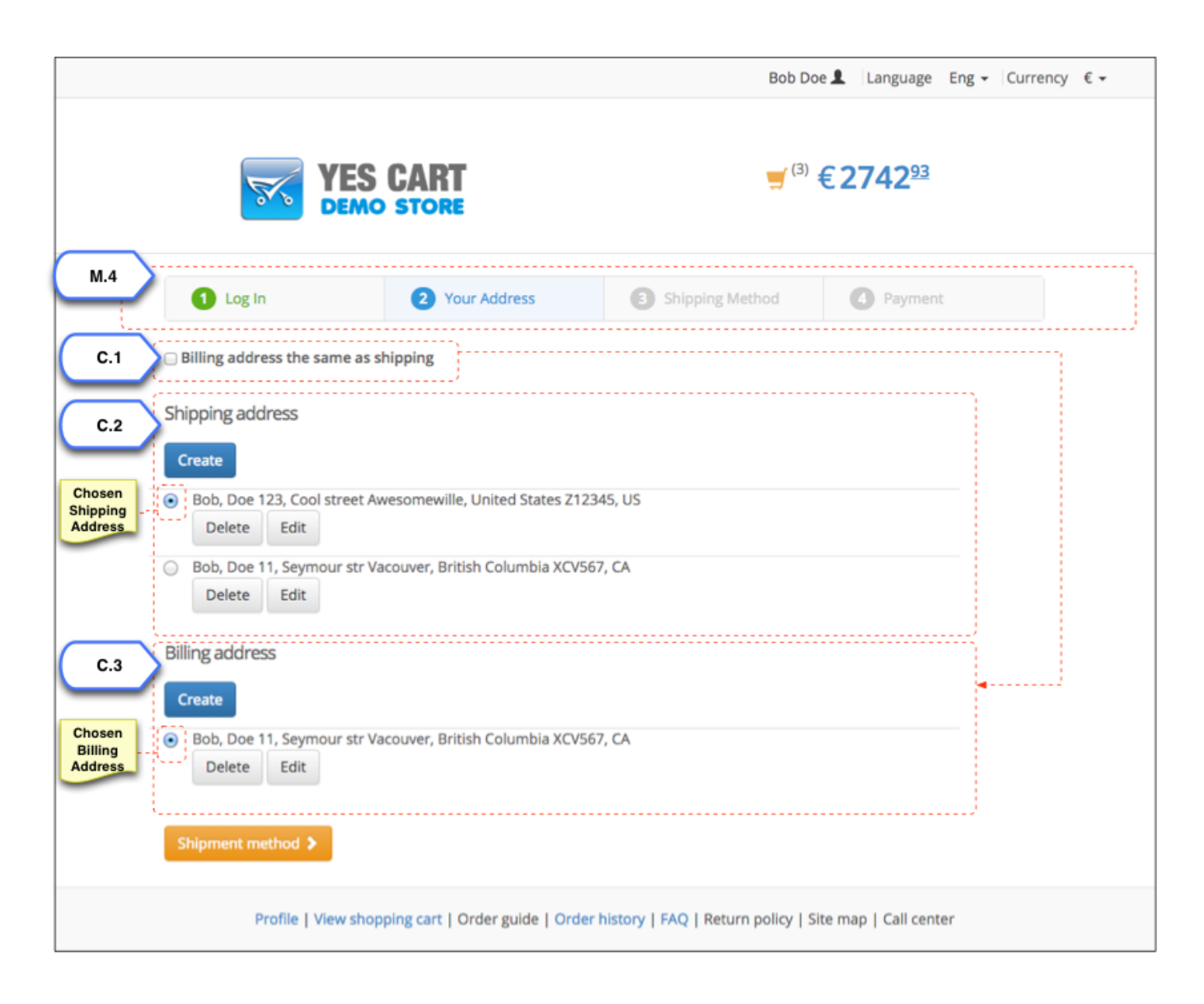

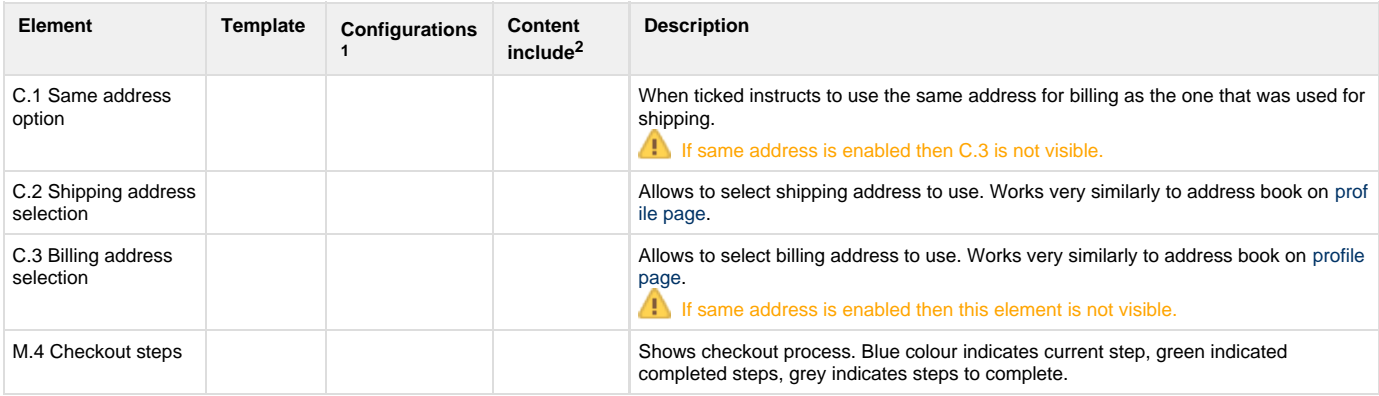

<sup>1</sup>Configurations refer to [shop](https://docs/display/YD/Shop) and [category](https://docs/pages/viewpage.action?pageId=1344456) custom attributes that define behaviour of components

 $^2$ Content include refers to shop URI suffix for content. For example if shop has code "SHOP10" and content include is specified as "custom\_content" then URI of the content include that will be rendered is "SHOP10\_custom\_content"

# <span id="page-3-0"></span>**Choose shipping method step page**

<span id="page-3-1"></span>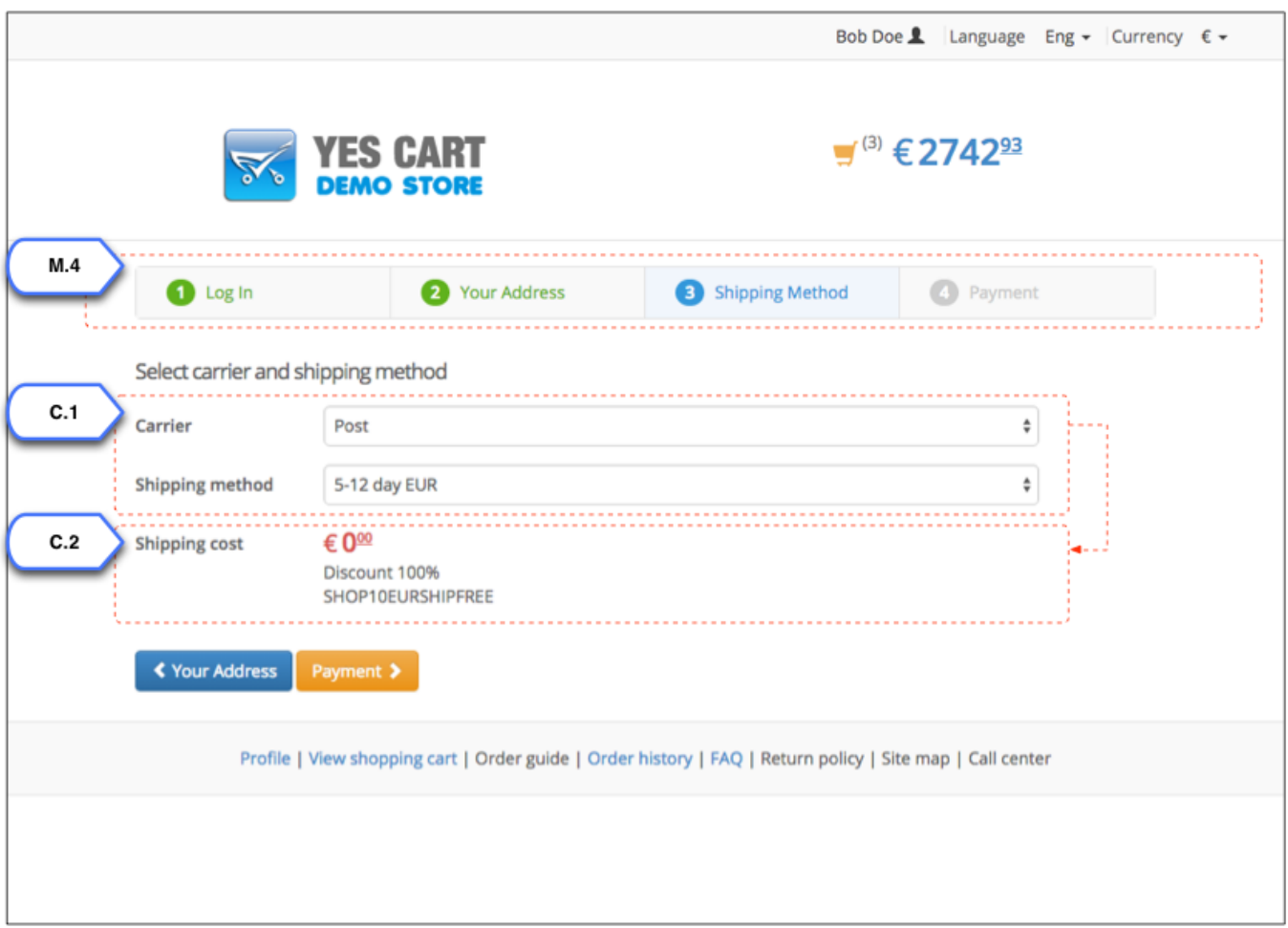

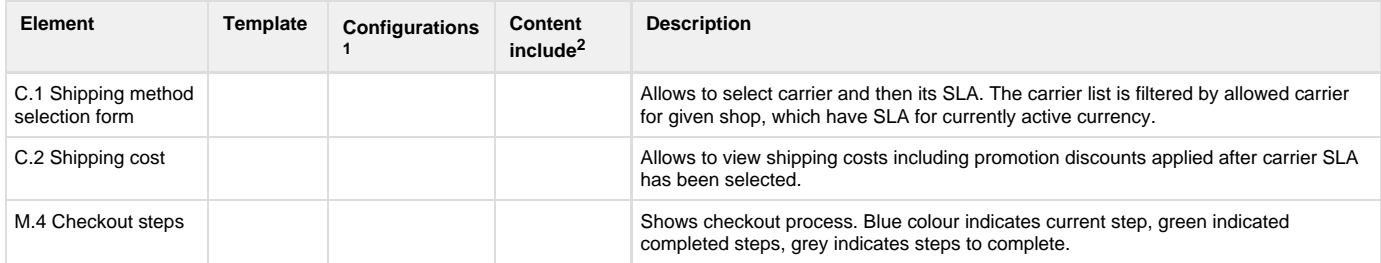

<sup>1</sup>Configurations refer to [shop](https://docs/display/YD/Shop) and [category](https://docs/pages/viewpage.action?pageId=1344456) custom attributes that define behaviour of components

<sup>2</sup>Content include refers to shop URI suffix for content. For example if shop has code "SHOP10" and content include is specified as "custom\_content" then URI of the content include that will be rendered is "SHOP10\_custom\_content"

# <span id="page-4-0"></span>**Choose payment method and pay step page**

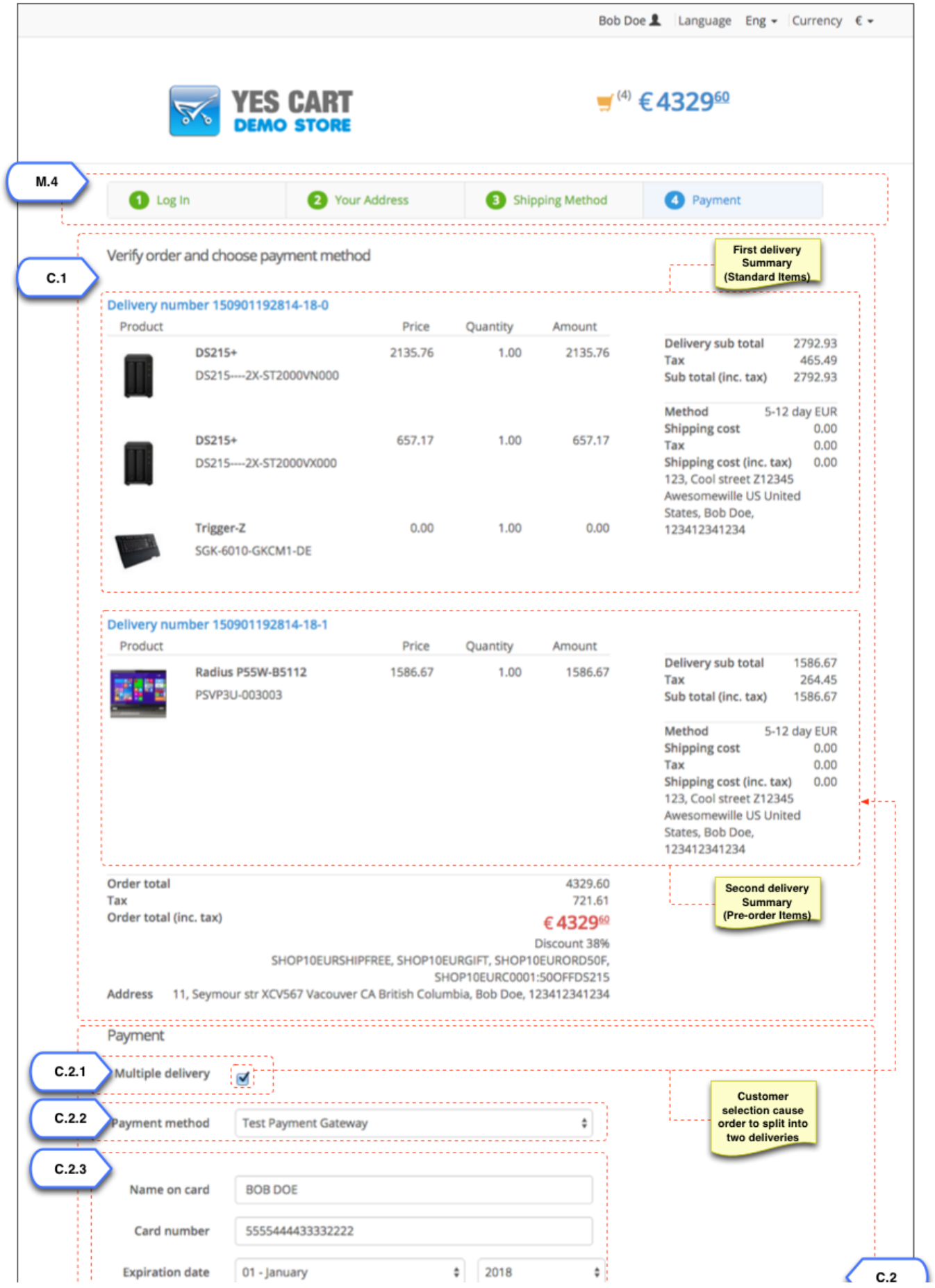

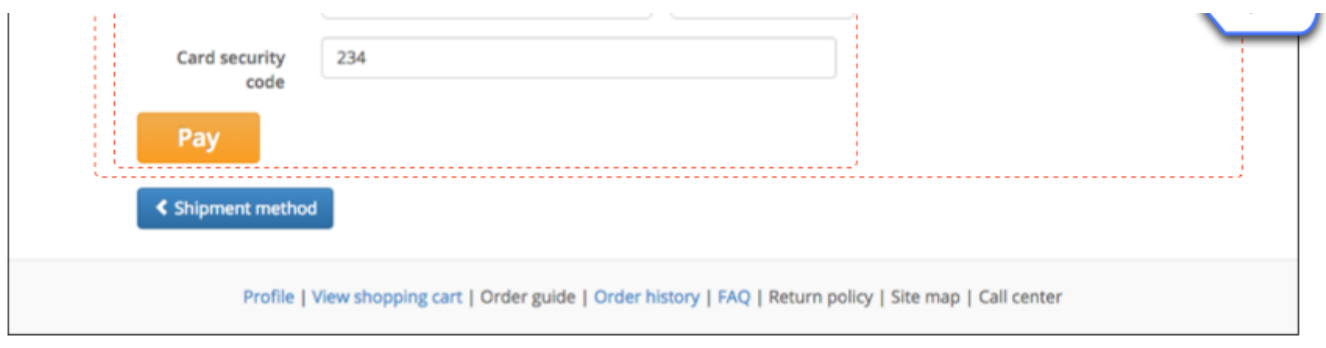

<span id="page-6-0"></span>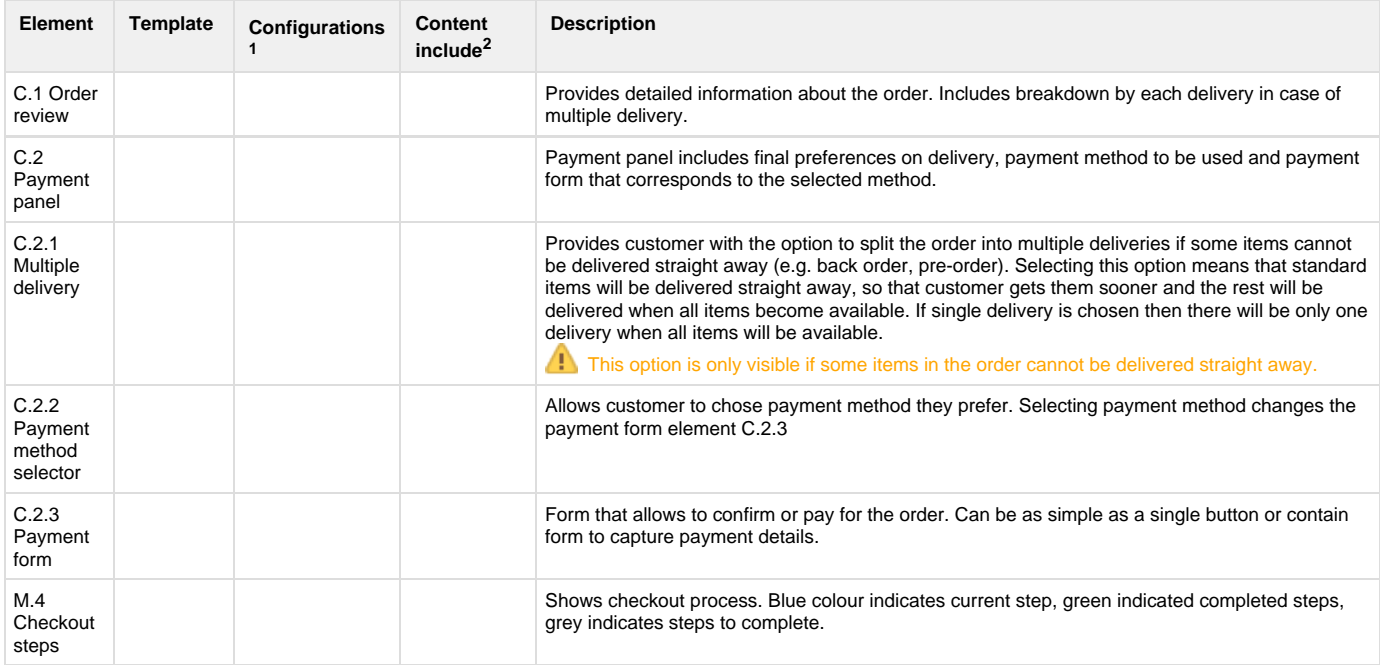

 $1$ Configurations refer to [shop](https://docs/display/YD/Shop) and [category](https://docs/display/YD/Catalog) custom attributes that define behaviour of components

 $^2$ [Content](https://docs/pages/viewpage.action?pageId=1345484) include refers to shop URI suffix for content. For example if shop has code "SHOP10" and content include is specified as "custom\_content" then URI of the content include that will be rendered is "SHOP10\_custom\_content"